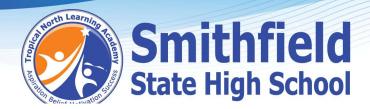

## Things to check before Onboarding

1. Please ensure your student is a local administrator on their laptop. If you need help to set this up, follow the link below.

https://support.microsoft.com/en-au/windows/create-a-local-user-or-administrator-account-inwindows-20de74e0-ac7f-3502-a866-32915af2a34d

https://www.youtube.com/watch?v=RlsYyv8CmqU

- 2. Check the laptop has the correct time and time zone
  - In Date & time, you can choose to let Windows 10 set your time and time zone automatically, or you can set them manually.
  - o To set your time and time zone in Windows 10, go to **Start** (Windows logo) Settings (Gear-shaped) > Time & language > Date & time.
  - Set to Brisbane time
- 3. Check that VPN is turned off
- Select the Windows key and S
- Search for VPN > Select Open to get to the screen below

Allow VPN over metered networks **Advanced Options** Off Allow VPN over metered networks On Allow VPN while roaming Allow VPN while roaming On

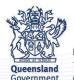

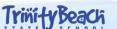

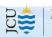

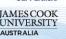

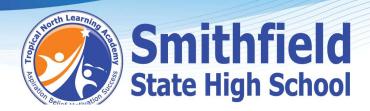

4. Check if the laptop is in S-Mode Type the word 'About' in your search bar

If the laptop is in S-Mode go to this link, if not go to step 5

https://support.microsoft.com/en-us/windows/windows-10-and-windows-11-in-s-mode-faq-851057d6-1ee9-b9e5-c30b-93baebeebc85#WindowsVersion=Windows 11

5. Finally, check that all the **Windows** updates are up to date and all apps in the **Microsoft** Store have been updated also.

Please do not hesitate to contact us if you have any questions in regards to student devices.

byod@smithfieldshs.eq.edu.au

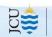

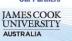